## Einfach erklärt: Freischaltung von pushTAN im Online-Banking

Online-Banking

Anmeldename

 $P/N$ 

## Wichtig zu wissen: Starten Sie mit der Freischaltung erst dann, wenn Ihnen alle erforderlichen Unterlagen vorliegen!

- a. Sie haben auf pushTAN umgestellt und nutzen kein weiteres TAN-Verfahren → Ihre Online-Banking Zugangsdaten bleiben gleich. Sie bekommen von uns nur einen Registrierungsbrief (Brief 1). Sobald Sie diesen erhalten haben, können Sie mit der Freischaltung loslegen.
- b. Sie sind neuer Online-Banking Kunde oder nutzen pushTAN neben einem anderen TAN-Verfahren → Sie bekommen von uns mit getrennter Post zwei Briefe: einen Registrierungsbrief (Brief 1) und einen mit neuen Zugangsdaten (Brief 2 mit Anmeldename und Start-PIN). Starten Sie erst nach Erhalt dieser Briefe mit der Freischaltung.
- Sie verwenden für das Online-Banking eine App oder Finanzsoftware? Dann müssen Sie das push-TAN-Verfahren anschließend dort noch einrichten.
- Die beschriebene Vorgehensweise ist beispielhaft dargestellt und kann je nach mobilem Endgerät geringfügig abweichen.

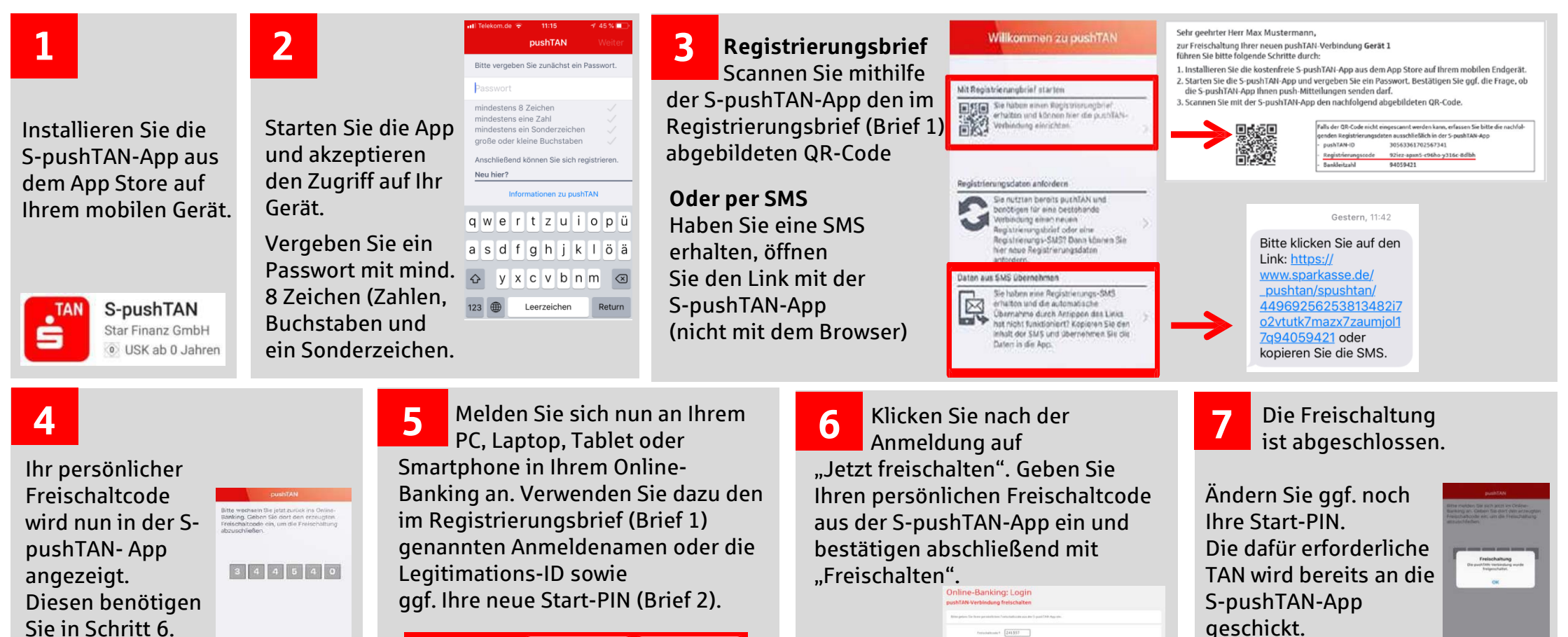